Приложение 1 к Положению о порядке отбора одарённых детей для участия в профильной смене на базе АУ ВО «Пансионат с лечением «Репное»

Инструкция для регистрации на сайте ГАНОУ ВО «Региональный центр «Орион»

- 1. Переходим по ссылке: <https://orioncentr.ru/>
- 2. Выбираем пункт Регистрация и заполняем все поля

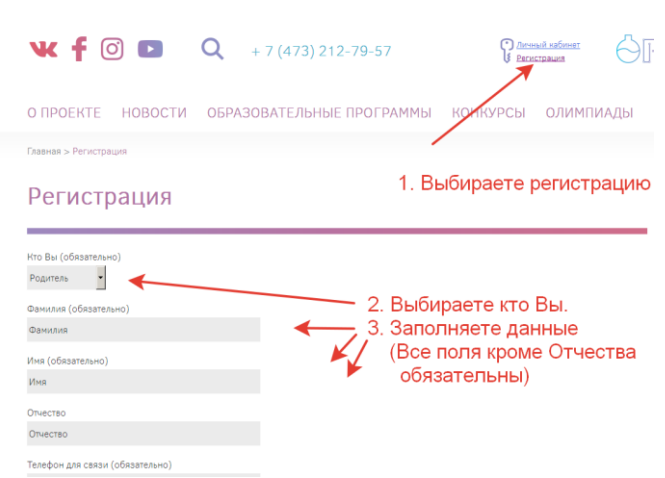

Для учеников обязательны дополнительные поля:

3. На почту, указанную при регистрации, в течении суток придёт логин и пароль. Входите на сайте в личный кабинет.

4. Выбираете смену «инженерная профильная смена». Далее заполняете электронную форму заявки, прикрепляете согласия на обработку персональных данных, проект и сопроводительное письмо.

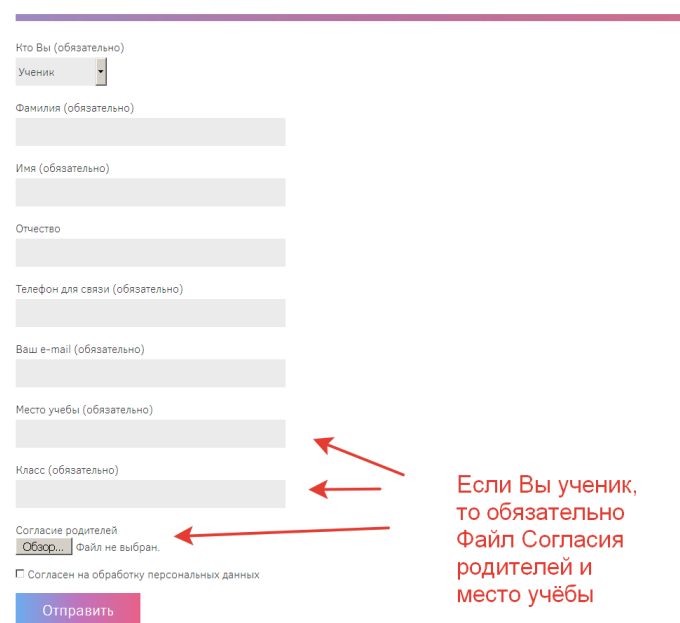